**PREMIER**<sup>\*</sup>

## PROCEDURES FOR CE ACTIVITY PARTICIPATION

## **Using the Learning Express Online Platform and Zoom**

1. Register for the CE activity on Premier Continuum of Care's CE website: [https://ce.continuumofcare.premierinc.com.](https://ce.continuumofcare.premierinc.com/) If you have not set up an account before, you need to set it up before registration. Your NABP e-PID and birth date are required to set up an account on the CE website. Note: If participating as a group, each person must register on the CE website prior to participation.

*NOTES:* Please use your organization / work email to register. If you need to use a personal account (e.g. @yahoo.com, @ gmail.com, etc.), please contact yuk-gen chin@Premierinc.com so we can update it on the backend properly. Please make sure that your company name automatically shows up when typing it in. If it does not show up, please use "Premier Continuum of Care" as the company name and email [yuk](mailto:yuk-gen_chin@Premierinc.com)[gen\\_chin@Premierinc.com](mailto:yuk-gen_chin@Premierinc.com) to notify us of the update along with your actual company name that you should be listed under. If you use both a personal email and "Premier Continuum of Care" as the company name, you can send a single email with your information.

2. Once you have registered for the CE activity on Learning Express, scroll down the program's page and click on the link to register for the actual Zoom webinar as well (shown as a premierinc.com.us/webinar link). If participating as a group, only one person needs to register.

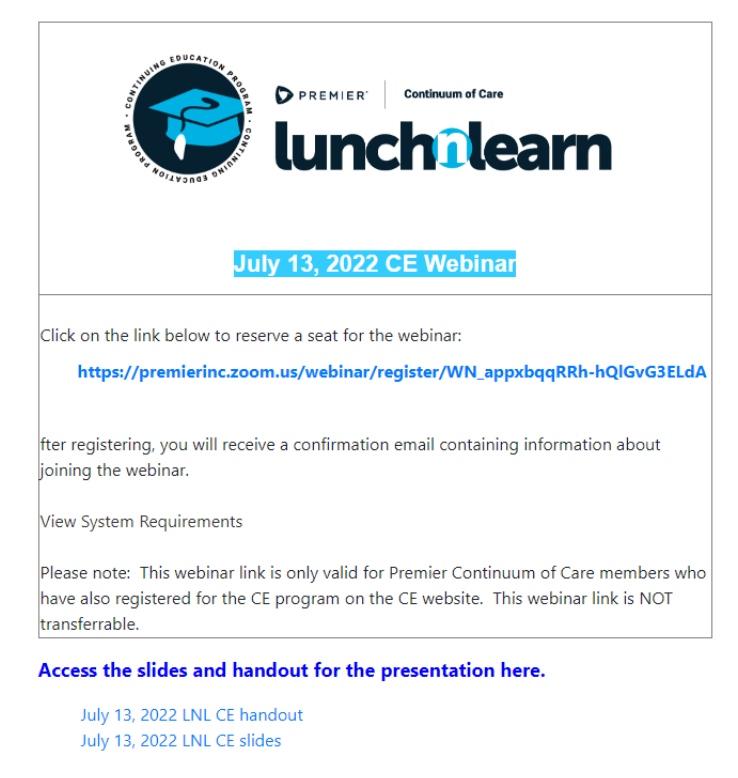

**Course Material(s)** 

For any questions, please contact Liya Davydov, Senior Director, Clinical Pharmacy Services at Liya\_Davydov@premierinc.com

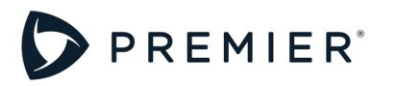

3. On the Zoom page, fill out all required information and click on "Register". Once registered, the following will show up on the screen, and you can add the event to your calendar.

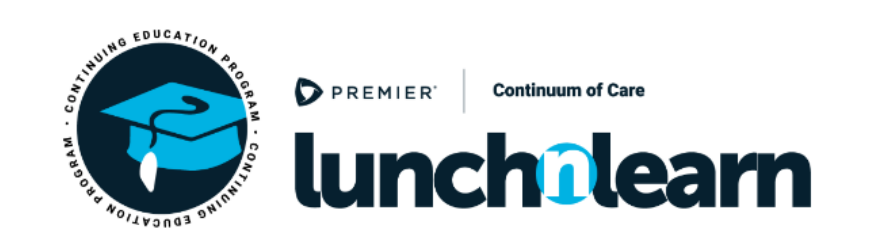

## **Webinar Registration Approved**

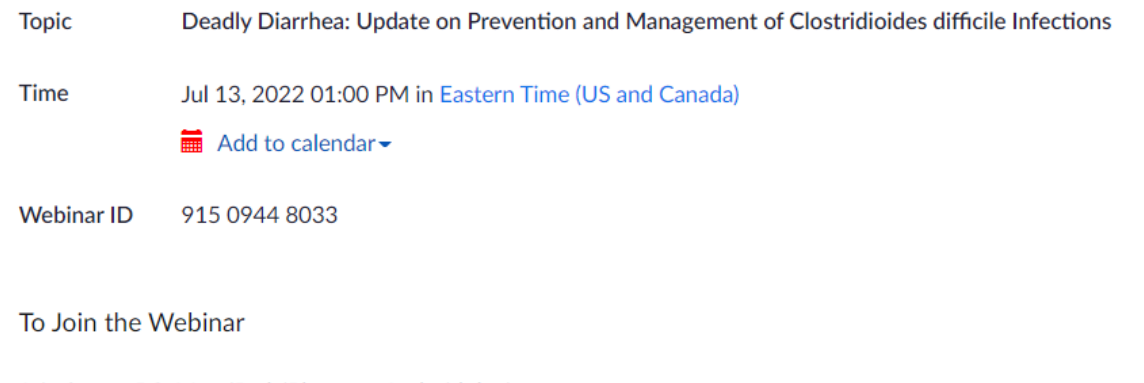

Join from a PC, Mac, iPad, iPhone or Android device:

Please click this URL to join. https://premierinc.zoom.us/w/91509448033?

4. After clicking on the "Register" button, you will receive a confirmation email from "no-reply@zoom.us" with all event details and relevant links.

For any questions, please contact Liya Davydov, Senior Director, Clinical Pharmacy Services at Liya\_Davydov@premierinc.com